# Kostnadsställen och Kostnadsställesgrupper

## Lathund, Vitec Verksamhetsanalys

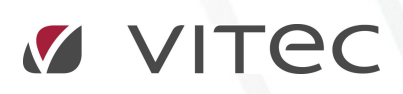

VITEC Affärsområde Fastighet • www.vitec.se • infofastighet@vitec.se • Växel 090-15 49 00

GÖTEBORG: REDEG 1 C, 426 77 V. FRÖLUNDA • KALMAR: BORGMÄSTAREGATAN 5, BOX 751, 391 27 KALMAR, VÄXEL: 0480-43 45 00 • LINKÖPING: SNICKAREGATAN 20, BOX 472, 581 05 LINKÖPING · MALMÖ: RUNDELSGATAN 16, 211 36 MALMÖ · STOCKHOLM: LINDHAGENSGATAN 116, BOX 30206, 104 25 STHLM, VÄXEL: 08-705 38 00 · UMEÅ: TVISTEVÄGEN 47, BOX 7965, 907 19 UMEÅ · VÄSTERÅS: KOPPARBERGSVÄGEN 17, BOX 209, 721 06 VÄSTERÅS · ÖSTERSUND: PRÄSTGATAN 51, 831 34 ÖSTERSUND, VÄXEL: 08-705 38 00

## INNEHÅLLSFÖRTECKNING

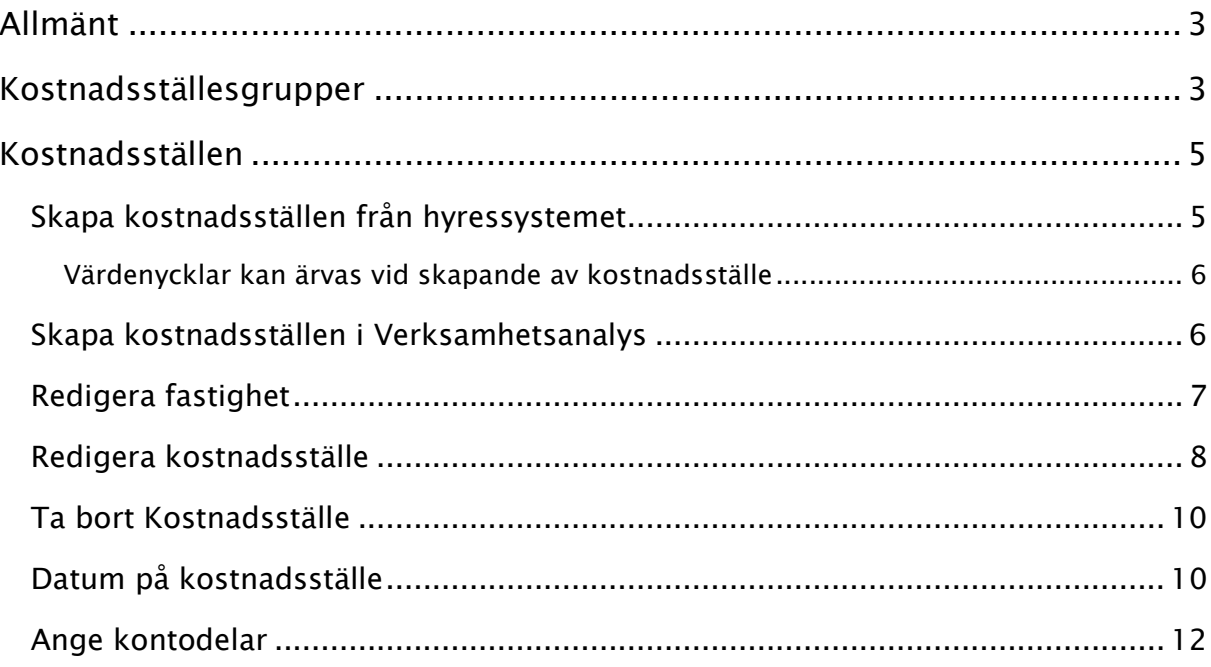

## Allmänt

Objekt som följs upp i Verksamhetsanalys kallas Kostnadsställen. Exempel på kostnadsställen är t ex fastigheter, byggnader, hyresobjekt, projekt, administrativa enheter. Ett kostnadsställe kan i princip vara vad som helst. För att det ska vara meningsfullt att följa upp bör kostnadsstället kunna definieras entydigt med hjälp av en eller flera kontodelar i ekonomisystemet. Kostnadsställena inordnas i kostnadsställesgrupper i Verksamhetsanalys.

## Kostnadsställesgrupper

Kostnadsställesgrupper definieras i dialogrutan Verktyg, Poster och Styrtabell. Bilden nedan visar en kostnadsställegrupp baserad på fastighet. För varje kostnadsställegrupp anger man vilka kontodelar som används för att identifiera kostnadsstället och vilka som används för att styra till posterna i rapportmallen. I exemplet nedan behövs två kontodelar för att identifiera kostnadsstället, Fastighet och Bolagskod. För att styra till posterna i rapportmallen används kontodelarna Konto och Åtgärdsid.

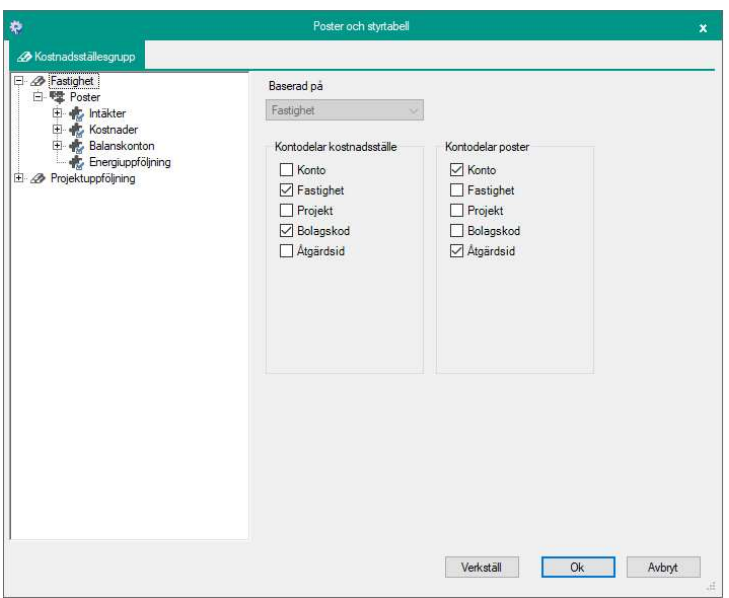

För att skapa ny kostnadsställesgrupp, högerklicka i trädet och välj Ny kostnadsställesgrupp.

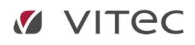

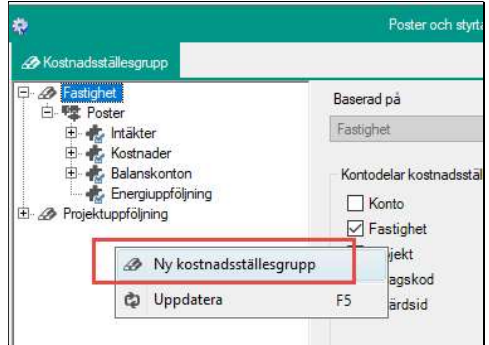

Välj sedan vilken entitet kostnadsställegruppen ska baseras på. Man kan välja mellan Fastighet, Byggnad, Projekt och Inget.

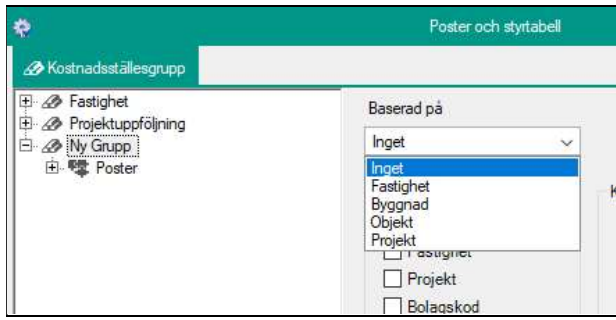

Om en kostnadsställegrupp baseras på en entitet som finns i systemet, t ex Fastighet, så ärver kostnadsstället alla egenskaper som fastigheten har. Samma gäller för kostnadsställesgrupper baserade på Byggnad, Objekt och Projekt. De ärver egenskaperna för den entitet de är baserade på. Kostnadsställesgrupp baserad på Inget används när man vill följa upp entiteter som inte finns i databasen. Dessa kostnadsställen är fristående från fastighetstrukturen men värdenycklar kan användas.

I kostnadsställesgrupper baserade på Fastighet visas kostnadsstället som en fastighet i trädet. I kostnadsställesgrupp baserad på Byggnad visas de som byggnader o.s.v.

I kostnadsställesgrupper baserade på Inget visas kostnadsställena med en egen ikon i trädet:

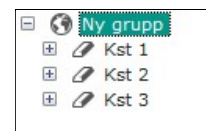

### Kostnadsställen

Tillvägagångssättet för att skapa kostnadsställen baserade på Fastighet, Byggnad eller Objekt i Verksamhetsanalys beror på om man använder Vitecs hyresadministrativa system eller inte. Använder man hyressystemet skapas fastigheter, byggnader och objekt där och i

Verksamhetsanalys anger man bara vilka av dessa som ska fungera som kostnadsställen. Det kan vara så att inte alla fastigheter ska följas upp i Verksamhetsanalys och då behöver man inte göra kostnadsställen av dessa. För att man ska kunna följa upp en fastighet i Verksamhetsanalys krävs att den skapas i hyressystemet.

Om man inte använder hyressystemet skapas fastigheterna från Verksamhetsanalys.

#### SKAPA KOSTNADSSTÄLLEN FRÅN HYRESSYSTEMET

Om fastigheterna skapas i hyressystemet kan man enkelt skapa en referens till dessa med kommandot Verktyg, Skapa kostnadsställen.

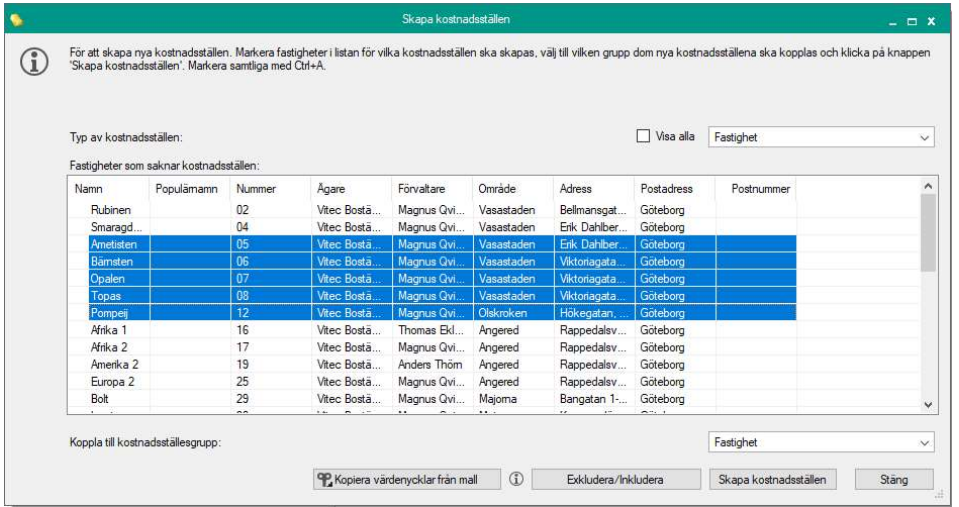

Börja med att välja vilken Kostnadsställesgrupp som kostnadsställena ska skapas i. Har man t ex valt kostnadsställesgrupp Fastighet visas alla fastigheter i systemet som inte har kostnadsställe i Verksamhetsanalys.

Markera de fastigheter som ska bli kostnadsställen och tryck på knappen Skapa kostnadsställen.

Det kan finnas fastigheter som man inte vill att det ska skapas kostnadsställe för. Man kan då ange vilka fastigheter som inte skall visas varenda gång man öppnar dialogrutan. På så sätt slipper man se dem som inte är aktuella för Verksamhetsanalys. För att dölja fastigheter så att de inte visas nästa gång man öppnar dialogrutan markerar man dem i listan och trycker på knappen Exkludera/Inkludera. Fastigheterna kommer då att tas bort från listan. Man kan se vilka fastigheter som är exkluderade genom att klicka i rutan Visa alla. De exkluderade kommer då att visas i listan igen med grå teckenfärg. För att kunna skapa kostnadsställe av en exkluderad

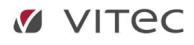

fastighet måste man först markera den och trycka på knappen Exkludera/Inkludera. Samma förfarande används för Byggnad och Objekt.

#### VÄRDENYCKLAR KAN ÄRVAS VID SKAPANDE AV KOSTNADSSTÄLLE

Man kan man låta de nyskapade kostnadsställena ärva värdenyckelskopplingarna från en mallfastighet. Innan man trycker Skapa kostnadsställen ska man då trycka på Kopiera värdenycklar från mall. Då startas en guide där man väljer mallfastighet.

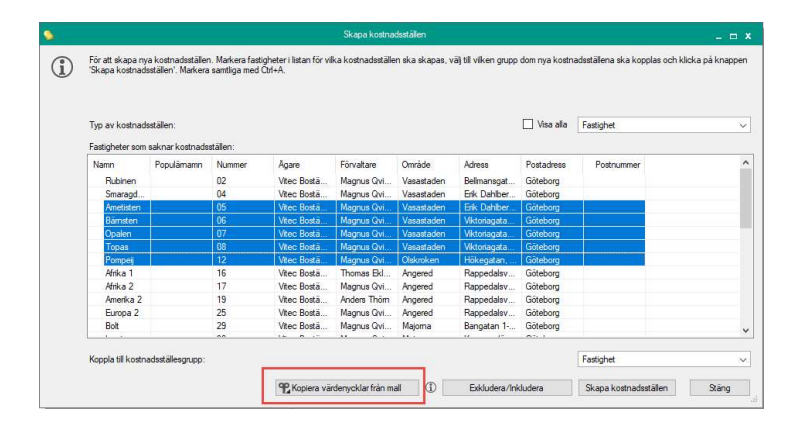

#### Att tänka på:

Ta för vana att regelbundet kontrollera om nya fastigheter har tillkommit. Ett sätt att se om nya fastigheter tillkommit är att studera fellistan från importen. Rader tillhörande fastigheter som inte har kostnadsställe upplagt hamnar på fellista.

#### SKAPA KOSTNADSSTÄLLEN I VERKSAMHETSANALYS

Kostnadsställen kan även skapas direkt i Verksamhetsanalys. För att skapa ett kostnadsställe baserat på fastighet, högerklicka på en nod i trädet som ligger ett steg ovanför fastighet och välj Ny Fastighet. I exemplet nedan skapas ett kostnadsställe vars ägare är Vitec Fastigheter AB.

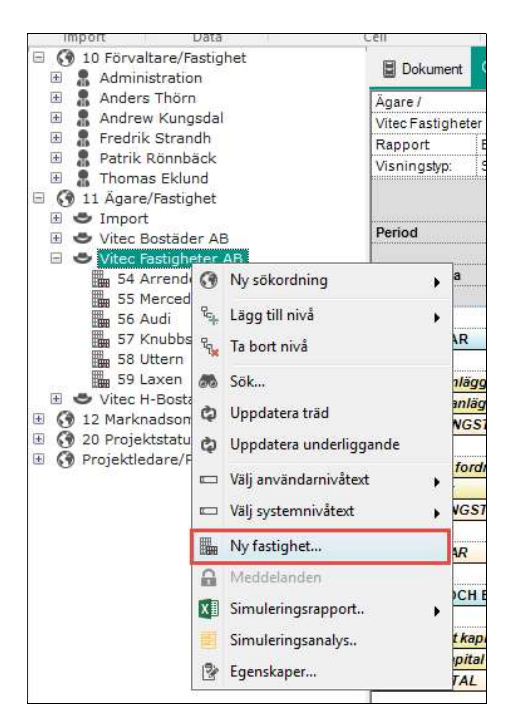

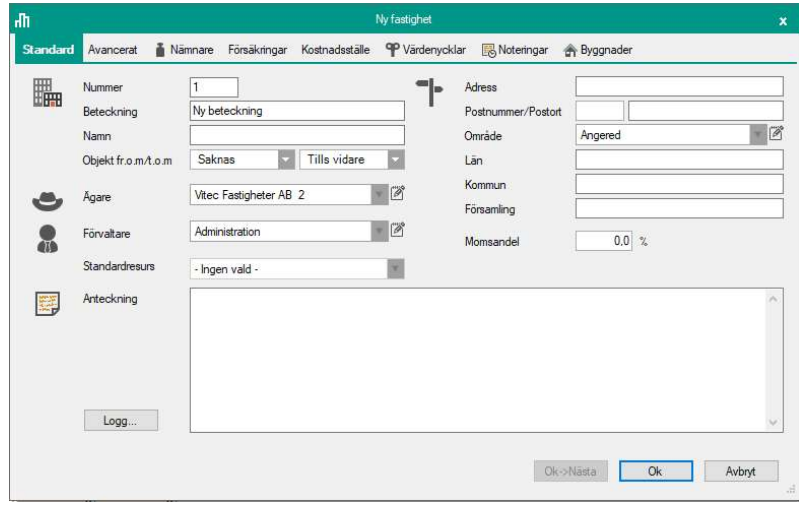

Kopplingar till de obligatoriska uppgifterna om Ägare, Område och Förvaltare förslås enligt hur aktuell sökordning ser ut. I exemplet ovan kopplas kostnadsstället till Ägare enligt sökvägen i trädet. Ifall Område och Förvaltare saknas i trädet förslås ett standardvärde som kan behöva ändras manuellt. Det är endast information om Ägare, Förvaltare och Område som används av Verksamhetsanalys. Övriga fält används av Vitec Hyra.

#### REDIGERA FASTIGHET

Högerklicka på den fastighet som ska redigeras och välj Egenskaper.

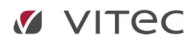

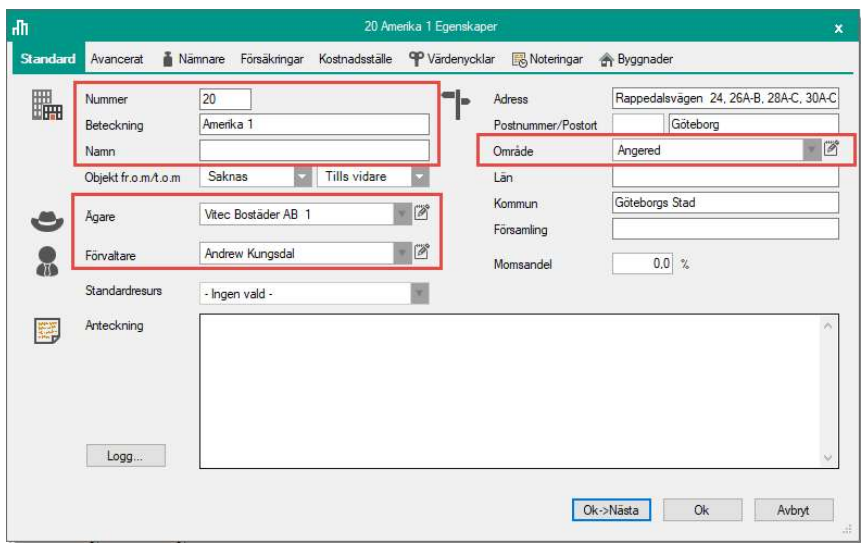

De egenskaper i fliken Standard som är relevanta för Verksamhetsanalys är inramade i bilden ovan.

#### REDIGERA KOSTNADSSTÄLLE

Förutom de egenskaper som ärvs från basentiteten så har kostnadsställe också ett antal egna egenskaper:

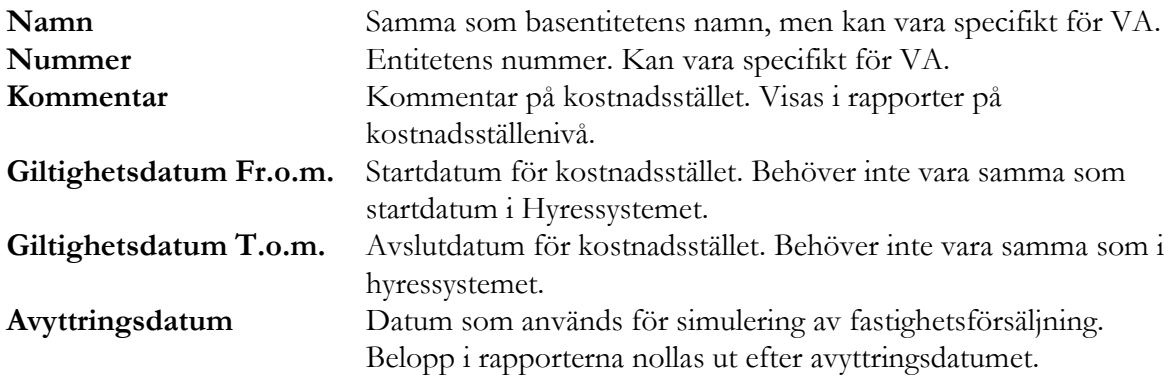

Dessutom har kostnadsstället uppgifter om hur det är kopplat till kontodelarna i ekonomisystemet.

Egenskaperna för Kostnadsställe redigeras i en flik som visas i egenskapsdialogerna för Fastighet, Byggnad, Objekt och Projekt.

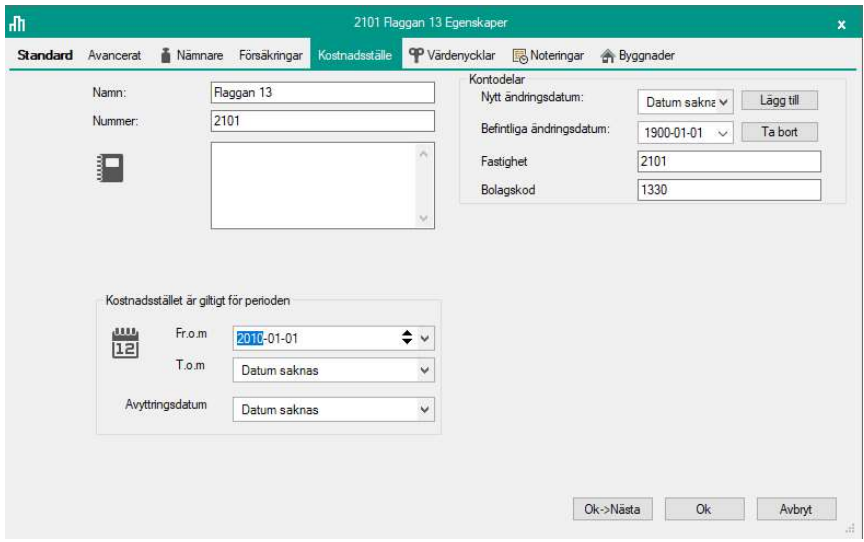

Egenskaper för kostnadsställen baserade på Inget visas i en egen dialogruta.

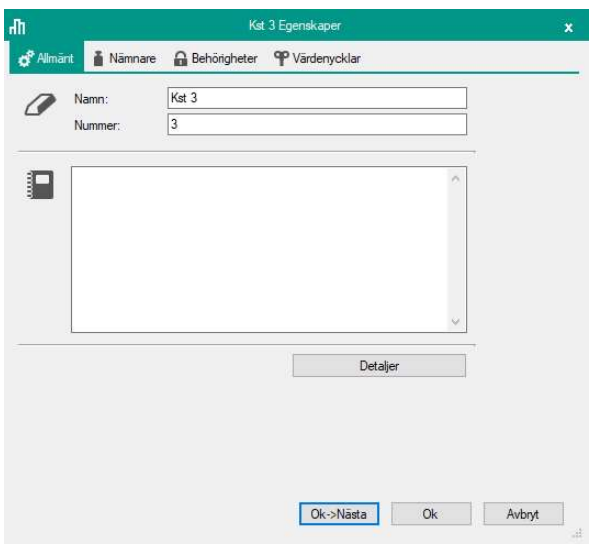

Dialogruta för att redigera datum m.m. tas fram genom att trycka på knappen Detaljer:

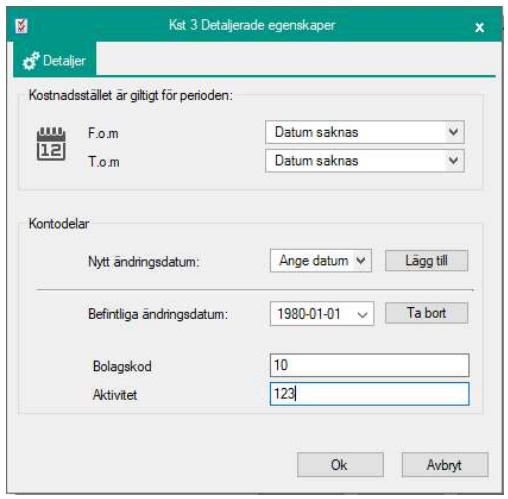

#### TA BORT KOSTNADSSTÄLLE

Eftersom de flesta fastigheterna delas med hyresdelarna av systemet måste borttagning av fastighet planeras noga så att man inte tar bort viktig historik. Därför rekommenderar vi att man istället för att ta bort fastigheter flyttar dem till ett eget ägarbegrepp, t ex Avyttrade, Sålda/Rivna. På så sätt kan man skilja ut dem i objektsträdet. Man kan dessutom ange giltighetsdatum t.om så att beloppen som ev. är registrerade på fastigheten inte kommer med i rapporterna.

#### DATUM PÅ KOSTNADSSTÄLLE

I fliken Kostnadsställe kan man ange datum för vilka kostnadsstället är giltigt.

Om man har valt en analysperiod som ligger före kostnadsställets fr.o.m. -datum kommer data för kostnadsstället att filtreras bort i rapporterna. Likaså om vald analysperiod ligger efter kostnadsställets t.o.m. datum.

Analysperiod anges med år och månad och det jämförelsedatum som används blir per den sista i vald analysmånad.

Det innebär att det inte spelar någon roll vilken dag man anger i giltighetsdatumen.

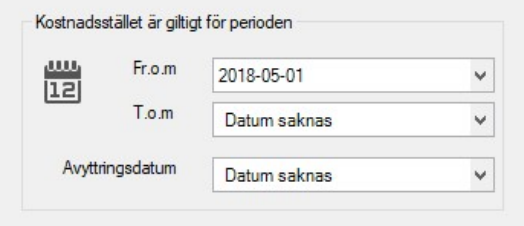

#### Vid import av utfall gäller följande:

När årtalet för kostnadsställets fr.o.m. datum är samma som importåret så lagras importvärden i VA:s databas (om det finns i ekonomisystemet) även i perioder som ligger före kostnadsställets fr om datum.

När årtalet för kostnadsställets t.o.m. -datum är samma som importåret så lagras Importvärden även i perioder som ligger efter kostnadsställets tom datum.

Om årtalet för kostnadsställets t o m-datum är tidigare än importåret så lagras inga värden i databasen, även om det skulle finnas i ekonomisystemet. Dessa värden hamnar på fellista.

Fr om version x.69 används kostnadsställets fr.o.m-datum för att räkna bort eventuellt utfall som ligger på föregående perioder. Funktionen stöder därmed fallet då man förvärvar en fastighet mitt i året och har fått med sig utfallet för hela året in i ekonomisystemet. Eftersom Verksamhetsanalys importerar ackumulerat utfall från årets början visas då för högt belopp. Nu subtraheras eventuellt utfall som ligger för förvärvsdatumet.

Begreppet Avyttringsdatum kan användas för att filtrera bort data från budgetar för datum som ligger efter planerat avyttringsdatum.

För att beloppen ska filtreras bort krävs att värdetypen har markerats med egenskapen "Nolla belopp efter avyttringsdatum" i dialogrutan för att redigera värdetyper.

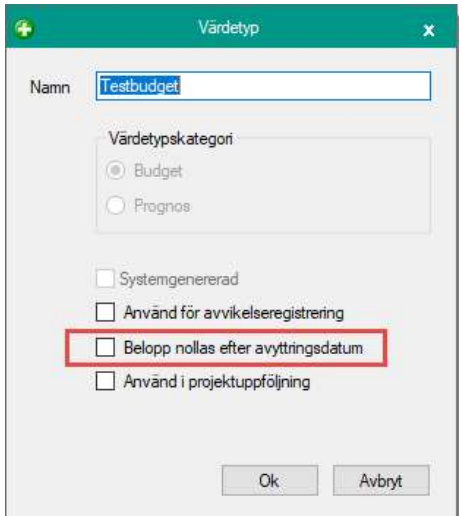

I rapporter med budget- eller prognoskolumner kommer beloppen då att nollas ut ifall avyttringsdatumet har passerats och värdetypen har klassats med ovan nämnda egenskap.

Budgetbeloppen ligger kvar i databasen och dyker upp igen ifall man tar bort avyttringsdatumet.

I och med att filtreringen gäller per värdetyp kan den användas för att simulera vad som händer om fastigheter avyttras. Värdetyper med olika avyttringsscenarios kan jämföras.

#### ANGE KONTODELAR

När nya kostnadsställen har skapats behöver man knyta ihop dem med ekonomisystemet. För varje kontodel som används kan man låta systemet ange ett värde automatiskt genom att ange vilket fält i databasen värdet ska hämtas ifrån. Detta görs i dialogrutan Inställningar, Alternativ. De fält som finns att välja på är:

Fastighetsnummer Byggnadsnummer Objektnummer Projektnummer Ägarnummer

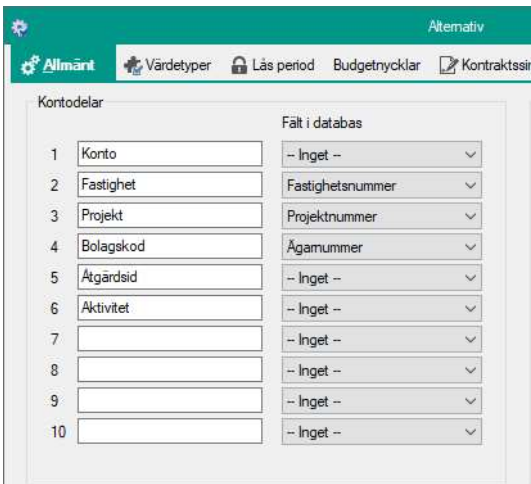

Om kostnadsstället skapas direkt i Verksamhetsanalys klickar man på fliken Kostnadsställe och kompletterar informationen. Det behöver man också göra om koden som används i ekonomisystemet inte är samma som fastighetsnumret i hyressystemet. Oftast är det dock samma värde i båda systemen.

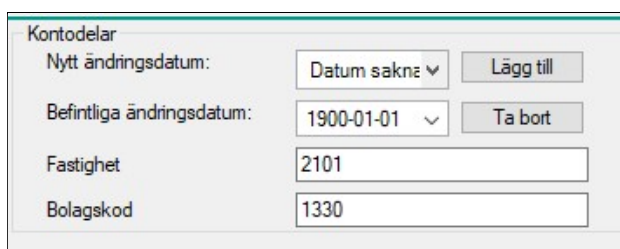

De kontodelar man har angett ska styra till kostnadsställe i dialogrutan Poster och Styrtabell anges i rutan Kontodelar.